# **End-of-Life Support for Operating Systems.mobile.phone**

#### **[Armor Knowledge Base](http://100.64.215.25:8080/display/KBSS/Armor+Knowledge+Base)**

[Armor Knowledge Base](http://100.64.215.25:8080/display/KBSS/Armor+Knowledge+Base) 

#### End-of-Life Support for Operating Systems **Topics Discussed**

- [Armor Complete](#page-0-0)
- [Armor Anywhere](#page-3-0)

When an operating system has reached its end of life, the operating system manufacturer will no longer provide additional support to the software. As a result, while Armor may still allow the use of this operating system, Armor cannot guarantee the operating system's usability in the future, especially for new installations.

Armor recommends that you always upgrade to the latest version of an operating system; however, at the very least, when your current operating system has reached its end of life, you should upgrade to a newer version of the software.

Review the tables below to see the end-of-life date for your operating system.

Armor recently upgraded from Trend Micro 9.6 to Trend Micro 11; however, not every operating system that Armor supports is compatible with this newest version of Trend Micro. As a result, Armor will no longer support Ubuntu 12.x. In the near future, Armor will no longer support Ubuntu 14.X

The dates mentioned in this document may change without notice.

For the latest dates, always refer to the vendor's website.

#### <span id="page-0-0"></span>**Armor Complete**

For Armor Complete, when an operating system has reached end-of-life support, users will no longer be able to purchase the operating system through the Armor Marketplace, nor will users be able to provision a new virtual machine from an existing template.

However, the Armor Agent (which Armor Complete utilizes) will continue to support the end-of-life operating system, unless there is a technical dependency that Armor cannot troubleshoot. In these situations, Armor will internally determine a suitable date, which will then be communicated to users as soon as possible.

#### **Windows**

Δ

®

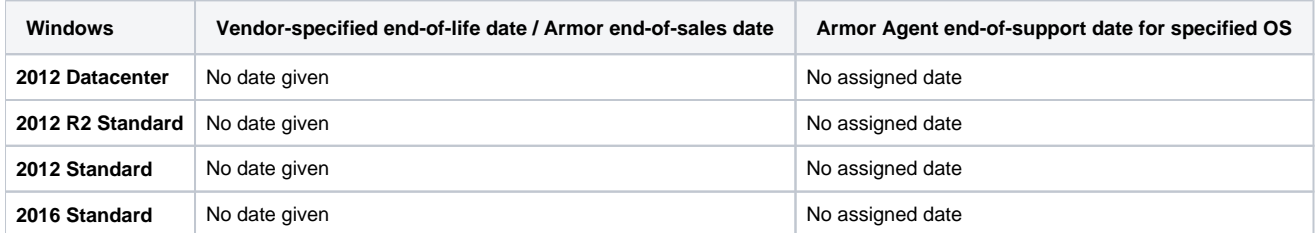

#### **Ubuntu**

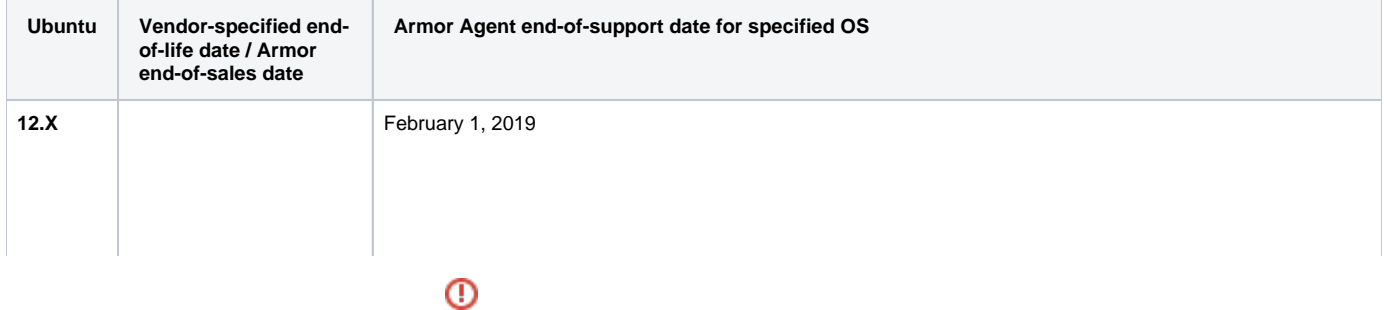

As of February 1, 2019 Armor no longer supports Ubuntu 12.X. ⊕

Also as of February 1, 2019 Ubuntu 12.X will no longer be compatible with Trend Micro. As a result, Armor no longer offers Ubuntu 12.X in the Armor Marketplace.

Armor strongly recommends that you create a new virtual machine to replace your existing Ubuntu 12 virtual machine.

At a high-level, you must:

- Step 1: Create a new virtual machine
- Step 2: Migrate infrastructure
- Step 3: Delete the old virtual machine

#### **Step 1: Create a new Ubuntu virtual machine**

There are two options:

- Create a new virtual machine in a new workload
- Create a new virtual machine in an existing workload

#### **Option 1: Create a new virtual machine in a new workload**

- 1. In the Armor Management Portal, in the left-side navigation, click **Infrastructure**.
- 2. Click **Virtual Machines**.
- 3. Hover over the plus ( + ) icon, and then click the **Virtual Machine** icon.
	- If you do not have any virtual machines listed, then click **Deploy New**, and then select **Virtual Machine**.
- 4. Locate and select the desired operating system and operating system version.
- 5. On the right side, use the **Region** drop-down menu to select the data center to host your virtual machine.
- 6. Select the desired virtual machine based on your CPU and memory needs (GB).
	- You can click **High CPU** or **High Memory** to filter the list of virtual machines. You can also click **Show All Options** to see every virtual machine offering.
	- Armor labels virtual machines by CPU and memory features. For instance, **2x4** indicates that the virtual machine has 2 CPU and 4 GB of memory.
- 7. In **Name**, enter a descriptive name for your virtual machine.
- 8. In **Workload**, select **New Workload**.
- 9. In **New Workload Name**, enter a descriptive name.
- 10. In **New Tier Name**, enter a descriptive name.
- 11. In **Location**, select and verify the data center to host your virtual machine.
- 12. Under **Access Credentials**, note your username to access the virtual machine.
- 13. In **Password**, enter a secure password to use to access the virtual machine.
	- Your password must contain:
		- An upper-case letter
		- A lower-case letter
		- A number

Λ

- A special character:  $@$  #  $$$  % ^ \* () { } [ ]
- You can also click **Generate Password** to allow Armor to create a password.

14. (Optional) For additional storage, under **Storage Substrate** and **Disk Size**, select your desired storage, and then click **Add Disk**.

- 15. On the right-side menu, review the pricing information, and then click **Purchase**.
	- When you order a virtual machine, you are also ordering Intelligence Security Model (ISM) for the virtual machine. Prices for ISM will vary based on the number of virtual machines you have ordered. IMS pricing is based on the following tiered structure:

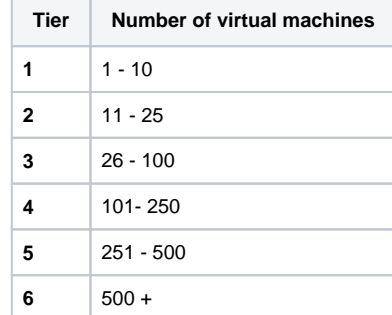

16. To view the status of your newly created virtual machine, in the left-side navigation, click **Infrastructu re**, click **Virtual Machines**, and then search for your newly created virtual machine.

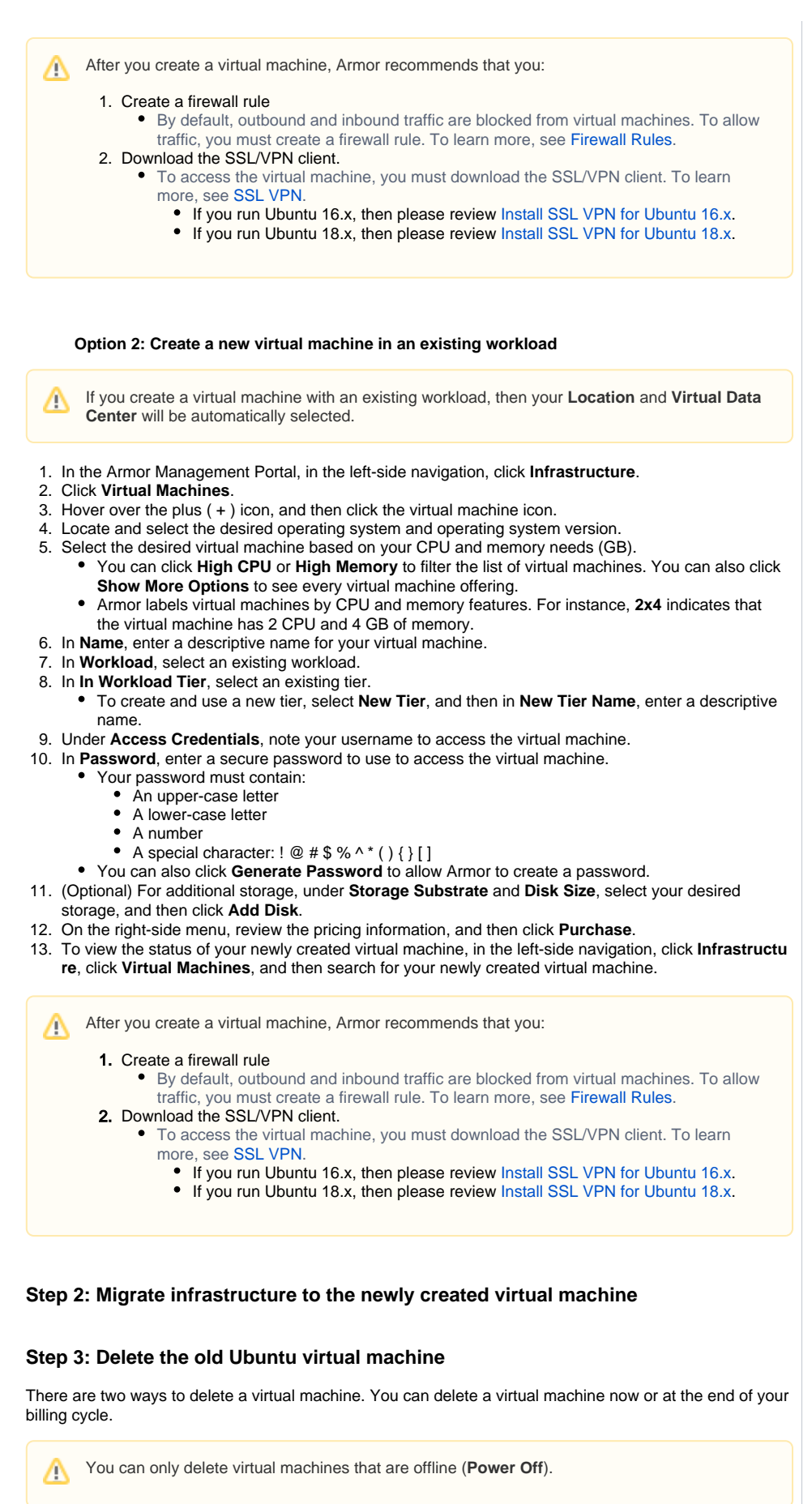

Δ

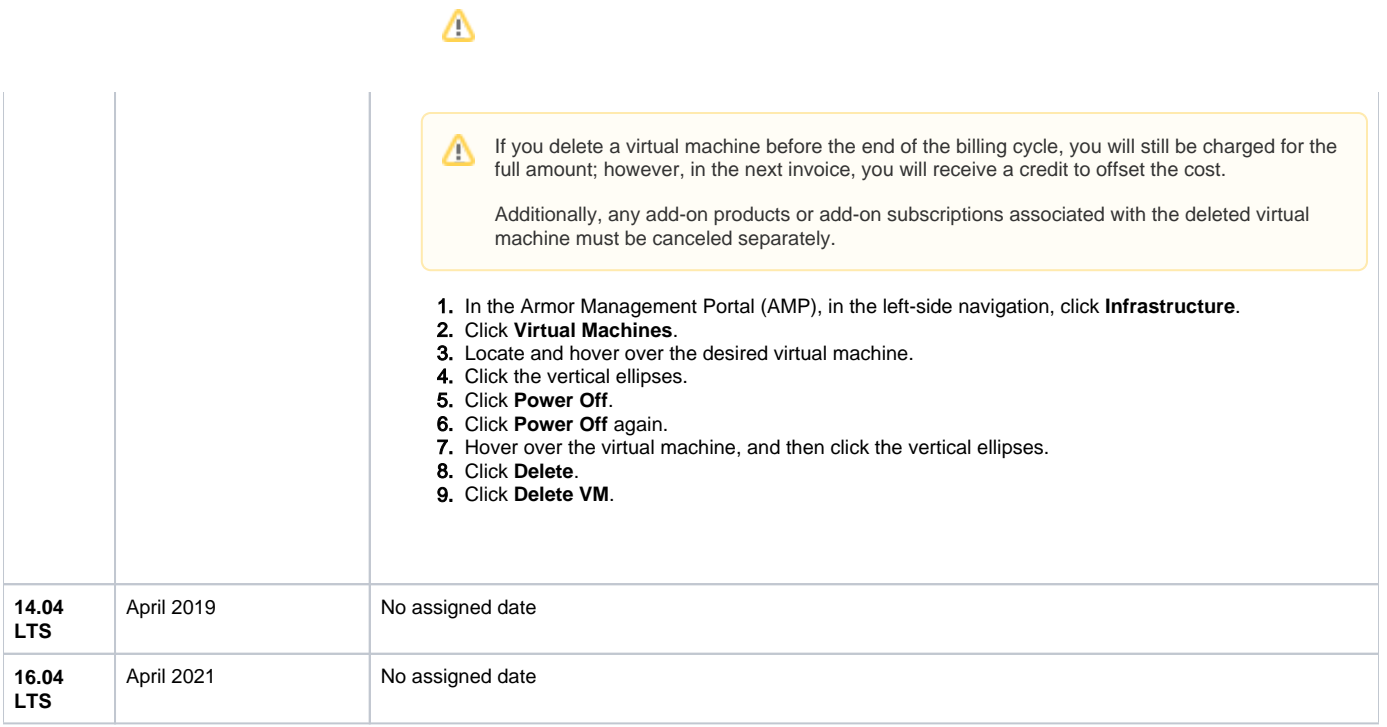

#### **Red Hat Enterprise Linux**

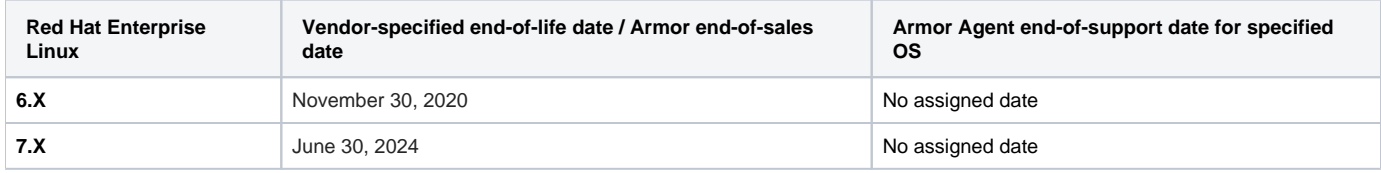

# **CentOS**

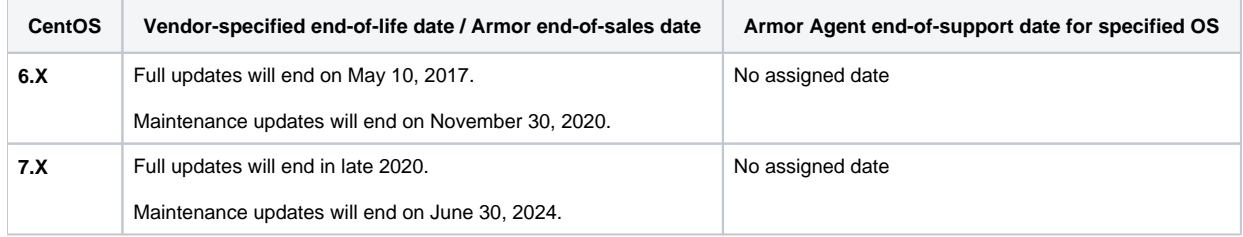

# <span id="page-3-0"></span>**Armor Anywhere**

The Armor Agent (which Armor Anywhere utilizes) will continue to support the end-of-life operating system, unless there is a technical dependency that Armor cannot troubleshoot. In these situations, Armor will internally determine a suitable date, which will then be communicated to users as soon as possible

#### **Windows**

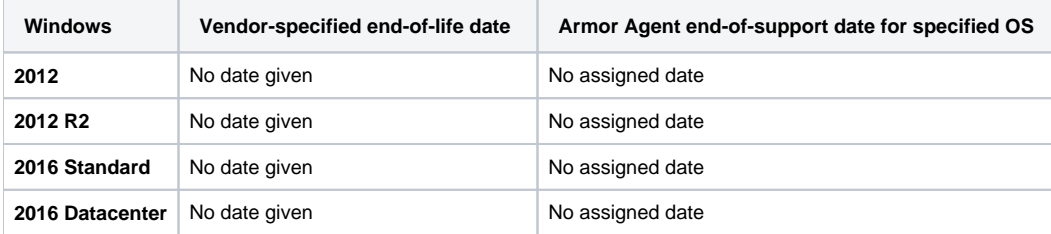

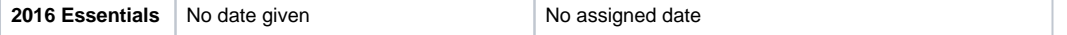

# **Ubuntu**

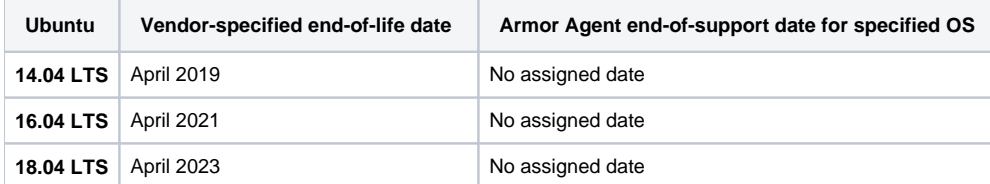

# **Red Hat Enterprise Linux**

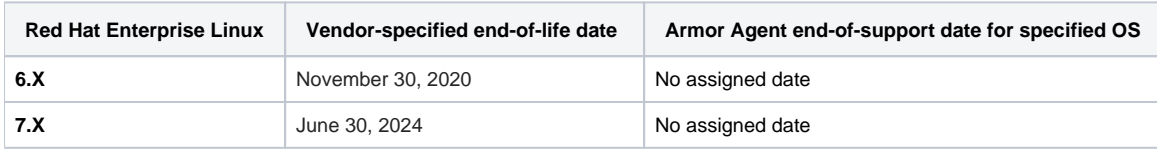

#### **CentOS**

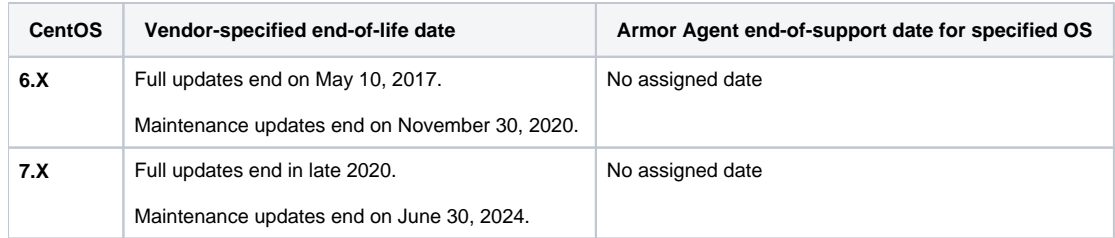

# **Oracle Linux**

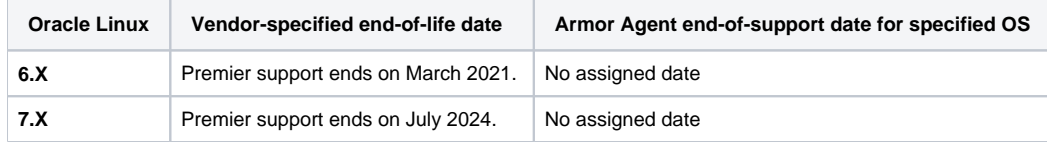

# **Amazon Linux**

Amazon Linux follows a rolling release cycle to update their operating systems. To learn more, see [Amazon Linux AMI FAQs.](https://aws.amazon.com/amazon-linux-ami/faqs/)

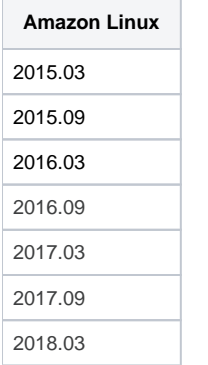

# $\bigstar$  $\frac{1}{|E|}$  $\bigstar$  $\star$  $\tau_{\!\scriptscriptstyle\! A}^{\!\scriptscriptstyle A}$

**Was this helpful?**

 $\tilde{\boldsymbol{\gamma}}$ 

**Your Rating:** \*\*\*\*\* **Results:** \*\*\*\*\* **2 rates**